| *  | Exit program, cancel call                         | 23 | Lock-out Count                            |
|----|---------------------------------------------------|----|-------------------------------------------|
| #  | Save program                                      | 24 | Alarm<br>0= disable                       |
|    |                                                   |    | 1= local beep for 60                      |
|    |                                                   |    | seconds<br>2= disable system for 60       |
|    |                                                   |    | seconds with no beep                      |
| 00 | Change master and (0000                           | 25 | 3= call directory (0-9)                   |
| 00 | Change master code (0000 is default)              | 23 | Keypad beep<br>0= disable (default)       |
| 04 | A -l -l                                           | 00 | 1=enable                                  |
| 01 | Add new forwarding tenant's directory             | 26 | Door beep<br>0= disable                   |
|    | F 19 1 - 1 - 1 - 1 - 1 - 1                        |    | 1= enable (default)                       |
| 02 | Edit existing tenant's directory                  | 27 | Talk time (060-240 second). Default=60    |
|    |                                                   |    | second                                    |
| 03 | Delete existing tenant's directory                | 28 | Unlock relay1 time (12-99 second).        |
|    | ·                                                 |    | Default= 12 second                        |
| 04 | Clear all forwarding tenant's directory           | 29 | Unlock relay2 time (12-99 second).        |
|    | ,                                                 |    | Default= 12 second                        |
| 05 | Enable/Disable Call                               | 33 | Temporary code                            |
| 06 | New access code                                   | 34 | Special code                              |
| 07 | Delete access code                                | 35 | Temporary card                            |
| 08 | Clear all access code                             | 36 | Special card                              |
| 09 | Access code digit (4-8 digit). Default is 4-digit | 38 | System acknowledge (0-9). Default= 3      |
| 10 | Add new card                                      | 39 | Remote access                             |
|    |                                                   |    | 0= disable<br>1=enable (default)          |
| 11 | Delete card                                       | 40 | DTMF relay 1 (0-9).                       |
| 12 | Clear all card                                    | 41 | Default=9<br>DTMF relay 2 (0-9).          |
|    |                                                   | 71 | Default=8                                 |
| 13 | Set time                                          | 42 | Relay 2 Mode<br>1= door control (default) |
|    |                                                   |    | 2= relay 2 trigger                        |
|    |                                                   |    | simultaneously as relay                   |
|    |                                                   |    | 3= enable if function                     |
|    |                                                   |    | code 24 is enabled                        |
|    |                                                   |    | 4= turn relay 2 on and off                |
| 14 | Cat data                                          | 43 | On=7, Off=6  DND: do not disturb time     |
| 14 | Set date                                          | 43 | zone (0-9)                                |
| 15 | Initializing event recording                      | 44 | Disable Time zone relay                   |
| 16 | AUS= auto unlock schedule                         | 45 | 1, 2 or both Relay 1 and 2 unlock         |
|    | (0-9 schedule)                                    |    | timer                                     |
| 17 | TMZ= time zone. 20 TMZ, 00-20.                    | 46 | Firmware version                          |
| 18 | HLD= holiday zone. 20 HLD,                        | 48 | PBX enable. Default=                      |
| 19 | 1-20 Directory digit (2-4 digit).                 | 49 | disable Edit Access code                  |
|    | Default is 2-digit                                |    |                                           |
| 20 | AUXIN1<br>0= disable (default)                    | 50 | Erase the memory to factory default       |
|    | 1= enable control by relay 1                      |    |                                           |
|    | open interval<br>2= relay 1 control by AuxIn2     |    |                                           |
| 21 | AUXIN2                                            | 51 | Welcome screen                            |
|    | 0= disable (default)                              |    |                                           |
|    | 1= enable control by relay 2 open interval        |    |                                           |
| 20 | 2= relay 2 control by AuxIn2                      |    |                                           |
| 22 | Do not disturb 0= disable (default),              |    |                                           |
|    | 1= enable                                         |    |                                           |

# **QUANTUM Q9000VOIP SERIES**

PACH AND COMPANY INC.

QUICK GUIDDE

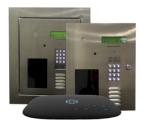

- 24 Months warranty for complete system
- 6 Months warranty for Printed Circuit Board

| 1 2 3 ABC DEF  4 5 6 GHI JUL MNO  7 8 9 TUV WXYZ | Log on to programming:  Press # simultaneously then release, the welcome message will stop scrolling (repeat if screen still scrolling) enter 4-digit "MASTER CODE" (0000 is default), the screen will show as below: |
|--------------------------------------------------|----------------------------------------------------------------------------------------------------|
| * ° #                                            | Select Func:                                                                                                    |

Select the "Function Code" from

### **OPERATION**

## Two ways to call tenant

1. Press 3 to scroll name from A-Z or 6 to scroll name from Z-A then press 4 to call name selected.

the table

2. Press # wait for dial tone then press the directory number

Opening the door remotely press (relay 1) or (relay 2)

Opening the door with the access code press (display screen will stop scrolling) then press a valid 4-digit access code.

**Extending talk time** tenant must press # from the phone after the time out warning beep.

## Calling into the system:

- 1. Enable function code 39 and function code 38 must be set 1-9
- Call the system phone number, hear one beep if the system answering the call.
- 3. Press # then 4-digit master code, hear one short beep \_\_\_
- 4. Press to establish two way communication
- 5. Press 9 or 8 to release the door.

#### OWCM IP BROWSER DEFAULT IP

IP: 192.168.1.230 SUBNET: 255.255.255.0 GATEWAY: 192.168.1.1

DNS: 192.168.1.1

USERNAME: Administrator PASSWORD: pach or 8888

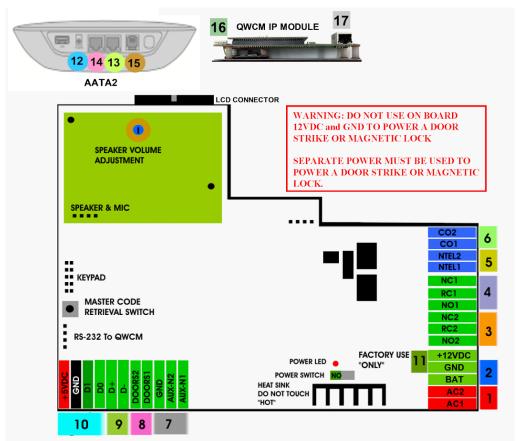

- INPUT POWER 12VAC 40VA SUPPLIED (voltage measurement must be (12.5-14.0 VAC) OR 12VDC 2A adjustable power supply (voltage measurement must be 13.5-14.0 VDC)
- 2. 12 VDC 4Ahr BATTERY BACK-UP (OPTIONAL) WARNING: THIS IS NOT INPUT POWER
- 3. DOOR 2 DRY CONTACT RELAY, MUST USE SEPARATE POWER FOR DOOR STRIKE
- 4. DOOR 1 DRY CONTACT RELAY, MUST USE SEPARATE POWER FOR DOOR STRIKE
- 5. TELEPHONE OUT LOOP TO NEXT QC SYSTEM, IF TELEPHONE LINE IS SHARED
- 6. TELEPHONE INPUT ANALOG DIAL TONE "ONLY"
- 7. AUX 1 AND AUX 2 FOR EXIT SWITCH, LOOP DETECTOR OR ANY INPUT DEVICE WITH DRY CONTACT OUTPUT.
- 8. DOORS1 AND DOORS 2 SENSOR. WARNING: THESE ARE NOT DOOR CONTACTS
- RS-485 PORT, CONNECT TO SLAVE UNITS (USCR, UCRM, USKP AND USKPR) UP TO 8 UNITS
- 10. 26-WIEGAND INPUT. PROPRIETARY CARD READER IS BUILT-IN ON THE QC SERIES. DISCONNECT THE BUILT-IN READER IF YOU ARE USING YOUR OWN CARD READER.
- 11. FACTORY USE "ONLY" TO POWER THE QWCM IP MODULE AND FAN. WARNING: "DO NOT USE THE +12VDC POWER TO POWER ANY OTHER DEVICES".
- 12. AATA2 INPUT POWER 5VDC 3.0A (SUPPLIED)
- 13. AATA2 INTERNET CONNECT TO ROUTER OR SWITCH
- 14. AATA2 LAN CONNECT TO QWCM NO. 17
- 15. AATA2 PHONE ANALOG DIAL TONE CONNECT TO NO. 6
- 16. QWCM POWER AND COMMUNICATION CONNECT TO (NO.11 12VDC POWER) AND (NO.18 RS-232). **DO NOT UPLUG THIS CONNECTOR WITH POWER ON FACTORY PREWIRED**
- 17. QWCM ETHERNET PORT CONECT TO ROUTER OR SWITCH. DO NOT CONNECT TO AATA2 NO. 14
- 18. RS-232 CONNECT TO (#16 ON QWCM) FACTORY PREWIRED

Technical Support is available

Monday-Friday 7:00 am-4:00 pm PST at 1-888-678-7224

Technical Info and complete manual are available online www.pach-co.com

**AATA2 ACTIVATION** 

www.ooma.com/activate

Nominal monthly fees and taxes required based on zip code.

TURN OFF THE SYSTEM'S POWER BEFORE CONNECTING OR DISCONNECTING ANY DEVICES